**مجمة جامعة تشرين لمبحوث والدراسات العممية \_ سمسمة العموم اليندسية المجمد )32( العدد )5( 2010 Tishreen University Journal for Research and Scientific Studies - Engineering Sciences Series Vol. (32) No. (5) 2010**

**إعداد برنامج حاسوبي لحساب االنزياحات األفقية في السدود باستخدام القياسات المساحية**

 **الدكتور فايز ديب \* \*\* الدكتور وائل ديوب** ر**يم غانم**\*\*\*

**)تاريخ اإليداع 24 / 6 / .2010 قُِبل لمنشر في /8 12 / 2010(**

# **ّخص مم**

يعرض ىذا البحث تطوير برنامج حاسوبي في بيئة الـ MATLAB لحساب االنزياحات األفقية في السدود باالستناد إلى القياسات الزاوية الدورية في شبكات المراقبة المساحية. في البداية يتم إدخال ممف البيانات فيقوم البرنامج بتعديل الأرصاد الزاوية بالتربيعات الصغرى وحساب الإحداثيات المعدلة لنقاط المراقبة في دورتي القياس الأولية و الفعلية. ثم يقوم البرنامج بحساب الإنزياحات الأفقية لنقاط المراقبة وفق المحورين (X,Y) والانزياح الكلي. يقدم البرنامج المعد النتائج بشكل ملف نصبي وبشكل بياني. يتضمن ملف الإخراج النصبي تقريراً مفصلاً عن الأرصاد الزاوية الخام والمعدلة، الإحداثيات المعدلة للنقاط في كل دورة قياس، اهليلج الأخطاء، قيم الانزياحات الأفقية لنقاط المراقبة. أما ملف الإخراج الرسومي فيقدم عدة أشكال منها شكل شبكة المراقبة، مخطط بياني يوضح قيم الانزياحات، ومخطط إهليلج الأخطاء لنقاط المراقبة. وقد تم اختبار البرنامج المعد بتطبيق القياسات المساحية للانزياحات في شبكة المراقبة الموضوعة في سد الثورة في الالذقية ومقارنة اإلحداثيات المعدلة لنقاط المراقبة والمحسوبة بالبرنامج المعد مع الإحداثيات المعدلة المحسوبة بواسطة البرنامج (AutoCAD Land Desktop).

ا**لكلمات المفتاحية:** برنامج في بيئة الـ MATLAB. شبكة مراقبة، الإنزياحات الأفقية، نقاط المراقبة، ملف نصبي، ملف اإلخراج الرسومي.

1

**<sup>\*</sup> أستاذ مساعد - قسم اليندسة الطبوغرافية – كمية اليندسة المدنية – جامعة تشرين – الالذقية – سورية.**

**<sup>\*\*</sup>مدرس - قسم اليندسة الطبوغرافية – كمية اليندسة المدنية – جامعة تشرين – الالذقية – سورية.**

**<sup>\*\*\*</sup> طالبة دراسات عميا )ماجستير( - الشركة العامة لمرفأ الالذقية - كمية اليندسة المدنية– جامعة تشرين– الالذقية – سورية.**

## **Development of A Program for Calculating The Horizontal Deformations of Dams Using Geodetic Measurements**

 **Dr. Fayez Deeb\* Dr. Wael Dayoub\*\* Reem Ghanem<sup>\*\*</sup>** 

**(Received 24 / 6 / 2010. Accepted 8 / 12 / 2010)**

### **ABSTRACT**

This paper presents the development of program in MATLAB to calculate the horizontal deformations of dams using geodetic measurements of monitoring network points. In the beginning, the program imports input file and adjusts angle observations using least squires, then it calculates the adjusted coordinates of monitoring points in elementary and actual measurement cycles. The program calculates the horizontal displacements of monitoring points according to X, Y axis and total displacements. The program offers two aspects of output, text file and graphics. Text output file involves reports about raw and adjusted angle observations, adjusted coordinates of points, ellipse of errors, horizontal displacements. Graphic output file involves different figures like monitoring network figure, graphic of horizontal displacements and figure of ellipse errors of monitoring points.

The program was tested using geodetic measurements of monitoring network on Al-Thawra dam in Lattakia. Comparison was made between the adjusted coordinates of the monitor points obtained from the developed program with the results obtained from AutoCAD Land Desktop program.

**Key words:** program in MATLAB, monitoring network, horizontal deformations, monitoring points, text file, graphic output file.

1

**<sup>\*</sup>Associate Professor, Department of Topographic Engineering, Faculty of Civil Engineering, Tishreen University, Lattakia, Syria.**

**<sup>\*\*</sup>Assistant Professor, Department of Topographic Engineering, Faculty of Civil Engineering, Tishreen University, Lattakia, Syria.**

**<sup>\*\*\*</sup> Postgraduate student, Engineer in Latakia port, Faculty of Civil Engineering, Tishreen University, Lattakia, Syria.**

#### **مقدمة:**

تعد مراقبة تشوهات المنشآت الهندسية الهامة من أهم تطبيقات الأعمال الهندسية الجيوديزية التي ترافق مرحلة البناء و المستمرة خالل مرحمة االستثمار والتي تيدف إلى تقييم حالتيا وسالمتيا. إن تحديد انزياحات منشأة ما خالل فترة زمنية معينة بالاستناد إلى القياسات المساحية الدورية يتطلب تصميم وتنفيذ شبكات المراقبة المساحية المكونة من نقاط المراقبة ونقاط االستناد, ثم تنفيذ القياسات المساحية الدورية ومعالجة نتائج القياسات لمحصول عمى االنزياحات.

يتضمن تصميم شبكة المراقبة الجيوديزية بشكل رئيسي إجراءات و مواصفات كل من األدوات و التجييزات والمواد المطلوبة، إجراءات زرع نقاط الرصد و حمايتها، اختيار مواقع نقاط المراقبة على المنشأة، نقاط الاستناد. إن وجود نقاط استناد متعددة في شبكة الاستناد هو ضروري لتحسين دقة قياسات الانزياحات وللتأكد من ثبات نقاط االستناد من وقت آلخر. كل محطة استناد في شبكة االستناد يجب أن تكون مرئية ألكبر عد د من نقاط المراقبة المتوضعة على المنشأة و مرئية أيضاً على الأقل من نقطتي استناد. ونتم دراسة استقرار نقاط الاستناد بالاعتماد على مقارنة نتائج الفروقات للعناصر المقاسة في دورتي القياس الأولية والنهائية مع الخطأ الأعظمي لحساب هذه الفروقات .[3]

تقسم انزياحات المنشآت بشكل عام إلى انزياحات مطمقة وانزياحات نسبية. يتم في االنزياحات المطمقة تحديد انزياح نقاط المراقبة الموزعة عمى المنشأة باالستناد إلى شبكة نقاط االستناد وتقسم بدورىا إلى انزياحات افقية وانزياحات شاقولية (هبوطات) [5]. بشكل عام يمكن إيجاد مركبات الانزياح بإحدى الطريقتين التاليتين: طريقة فرق الإحداثيات وطريقة فروقات القياسات. في طريقة فرق الإحداثيات يتم معالجة نتائج القياسات الأولية والفعلية بشكل مستقل وحساب الفرق بين إحداثيات النقاط المتقابلة للحصول على مركبات انزياح النقاط في فترة الرصد. أما طريقة فروقات القياسات فيتم معالجة فروق القياسات المنفذة على العناصر الهندسية في دورتي القياس الأولية والفعلية ونحصل مباشرة على تغير إحداثيات نقاط الشبكة نتيجة تعديل فروق القياسات مع األخطاء المتوسطة مباشرة.

ىناك تجارب عالمية متعددة في مراقبة السدود باستخدام التقنيات الجيوديزية مثل نظام تحديد المواقع العالمي )GPS )و المحطة المتكاممة نذكر منيا: مشروع Lake Valley Diamond**(DVL )**وفيو استخدمت محطات الرصد المتكاملة الآلية وتم اختيار ثمانية محطات مراقبة للرصد (نقاط استناد) وقد تم تصميم برنامج متكامل لمراقبة الانزياحات في السدود، وتم إصدار البرنامج بشكله النهائي في تشرين الأول في عام 2000 م [1] .

وىناك برنامج مراقبة السدود )2.0 version System Monitoring Seepage Dam )الصادر عن البرنامج الوطني لحماية السدود في الولايات المتحدة الأمريكية وهو برنامج صمم من أجل إدارة بيانات مراقبة السدود طويلة الأمد وتحسين مراقبة السدود مع خفض كلفة العمل. تم إصدار البرنامج في عام 2004 م وهي نسخة معدلة ومطورة في إدخال البيانات وطباعة التقارير وتنزيل البرنامج [2].

تعتبر لغة Matlab لغة برمجية عالية الأداء تستخدم في حل معظم المسائل العلمية والهندسية، وتقوم بعمليات الحساب والإظهار ضمن بيئة برمجية بسيطة. وتمكن هذه اللغة من حل العديد من المسائل النقنية حسابياً، خاصةً نلك التي يعبر عنها بمصفوفات وأشعة والتي تحتاج إلى جهد كبير لبرمجتها بلغة برمجية أخرى. في بحثنا هذا تم استخدام هذه اللغة في معالجة نتائج القياسات المساحية وحساب الانزياحات الأفقية لنقاط المراقبة الموزعة على السدود.

#### **أىمية البحث وأىدافو:**

إن اليدف األساسي من دراسة االنزياحات ىو اكتشاف أية انزياحات غير متوقعة في مرحمة مبكرة وذلك من خالل إيجاد قيم واتجاىات تغيرات مواقع نقاط المراقبة التي تمثل المنشأة اليندسية بيدف تقييم حالتيا وسالمتيا. تشكل نتائج قياسات تشوهات المنشآت الهندسية الهامة القاعدة الأساسية لتقييم أمان وسلامة هذه المنشآت. تكمن أهمية البحث في اكتشاف الانزياحات غير المتوقعة للمنشأة المدروسة من أجل البحث عن أسباب هذه الانزياحات ومعالجتها في وقت مبكر, وذلك قبل فوات األوان وحدوث تشققات وتحركات في عناصر المنشأة قد تؤدي إلى إخراجيا من االستثمار أو قد تؤدي إلى انييارىا مما يسبب كوارث مادية وبشرية كبيرة وخاصة السدود.

يهدف البحث إلى إعداد برنامج حاسوبي بلغة الـ MATLAB لحساب الانزياحات الأفقية للسدود وعرضها بطريقة بيانية و ذلك باستخدام القياسات المساحية الدورية في شبكة المراقبة الجيوديزية وذلك بيدف مراقبة السدود لضمان استقرارىا وسالمتيا. كما ييدف البحث إلى اختبار موثوقية البرنامج المعد من خالل تطبيقو عمى نتائج قياسات االنزياحات المنفذة عمى سد الثورة في محافظة الالذقية ومقارنة النتائج التي يعطييا البرنامج المعد في مرحمة حساب اإلحداثيات المعدلة مع النتائج التي يعطيا برنامج Development Land Autocad.

#### **طر ائق البحث ومواده:**

**إعداد البرنامج الحاسوبي لحساب االنزياحات األفقية في السدود**

سيتم إيجاد انزياحات النقاط في فترة الرصد باستخدام طريقة فروق اإلحداثيات التي تعتمد عمى معالجة القياسات الأولية والفعلية للزوايا في شبكة المراقبة بشكل مستقل بحيث يتم الحصول على الإحداثيات الأولية والفعلية لنقاط المراقبة وبطرحهما نحصل على الانزياحات [4]. يتم التأكد من ثبات نقاط الاستناد بالاعتماد على مقارنة نتائج الفروقات للعناصر المقاسة في دورتي القياس الأولية والنهائية مع الخطأ الاعظمي لحساب هذه الفروقات أي:

$$
S_2 - S_1 \leq 2\sigma_{\Delta s}
$$

حيث: 1S- العنصر المقيس في الدورة األولية. 2S- العنصر المقيس في الدورة الفعمية.  $\,$ هو الخطأ الاعظمي للفرق بين القياسات الأولية  $\,$  S<sub>1</sub> والفعلية  $\,$ S.

(1)

إن برنامج تعديل الشبكة يعتمد عمى مبادئ نظرية األخطاء و نظرية التربيعات الصغرى لمعالجة البيانات وتقييم دقة المسح لكل نقطة من نقاط شبكة المراقبة. كما أن تعديل الشبكة يحدد أخطاء القياس بمعالجة رياضية لألرصاد .[5]

تم اختيار بيئة Matlab برنامج، الغرض منه حساب الانزياحات الأفقية في السدود وذلك من خلال قياس الزوايا األفقية بغية حساب إحداثيات نقاط المراقبة في كل دورة قياس. يمكن تقسيم الـ Matlab إلى خمسة أقسام أساسية, ىي: بيئة البرنامج, مكتبة التوابع الجاىزة, لغة الـ Matlab البرمجية, الرسوم )Graphics(.

واجهة البرنامج التطبيقية API وهي تتيح كتابة برامج بلغة الـ C أو فورتران متفاعلة مع الـ Matlab [6].

من أجل تسهيل عملية البرمجة فقد تم تقسيم تلك العملية إلى خمس مراحل، وقد تم وضعها في المخطط النهجي المبين في الشكل (1).

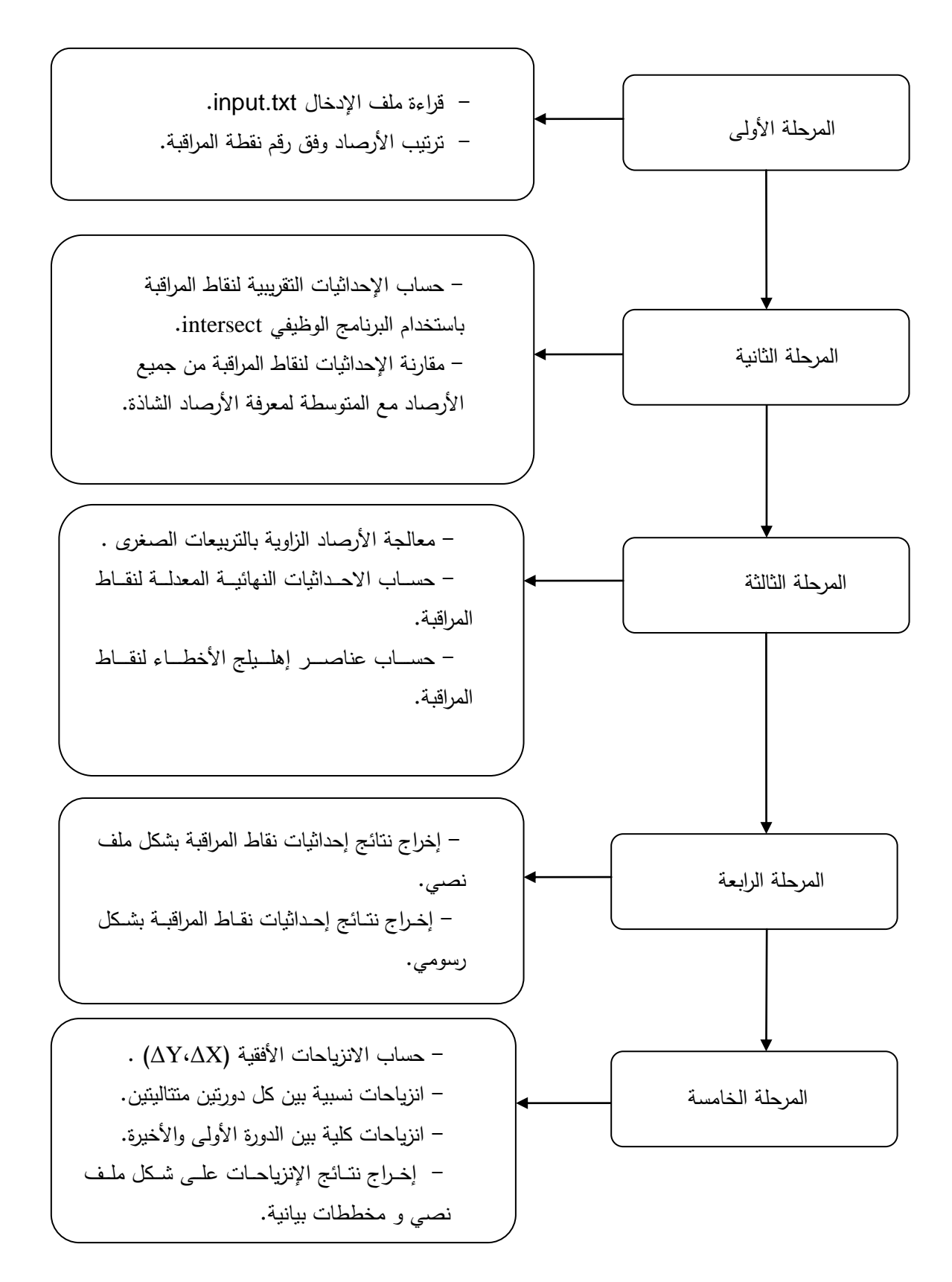

**الشكل )1( مراحل تصميم البرنامج**

يتم كتابة ملف الإدخال النصي بالشكل النالي (الشكل 2):

4 5 2

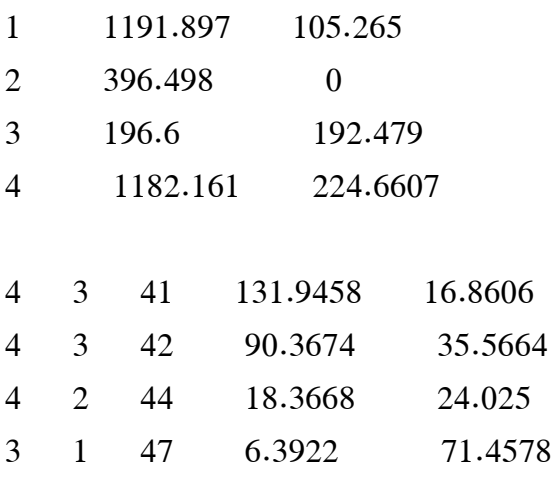

**الشكل )2( ممف اإلدخال النصي**

يقسم ممف اإلدخال إلى ثالث مجموعات: **المجموعة األولى:** ىي السطر األول مؤلف من ثالثة أرقام يمثل األول عدد نقاط االستناد والرقم الثاني يمثل عدد األرصاد الزاوية لنقاط المراقبة ويمثل الرقم الثالث دقة قياس الزوايا. تكون بدءا n سطر ً **المجموعة الثانية:** من السطر الثاني وتكون مكونة من حيث n : عدد نقاط االستناد )في مثالنا 4=n). تمثل المجموعة الثانية نقاط االستناد حداثياتيا حيث في كل سطر ثالثة قيم ىي: وا رقم النقطة- فاصمة النقطة x - ترتيب النقطة y . عمى أن يتم إدخال قيمتي الفاصمة و الترتيب باألمتار. ً من الرقم )0( وسيتم تسمية نقاط االستناد رقمياً دون وسيتم مراعاة ترتيب تصاعدي رقمي لنقاط االستناد بدءا تكرار الرقم مع أرقام نقاط المراقبة. **المجموعة الثالثة:** تمثل األرصاد الزاوية لنقاط المراقبة وتكون مكونة من m سطر. حيث m : عدد أرصاد الزوايا )في مثالنا 5=m). في كل سطر خمس قيم ىي بالترتيب: نقطة االستناد اليمينية – نقطة االستناد اليسارية- نقطة المراقبة المرصودة – الزاوية المرصودة اليمينية - الزاوية المرصودة اليسارية.

ويقصد بالزاوية اليمينية الزاوية التي تم رصدىا عند التمركز في نقطة تحكم تقع عمى يمين نقطة المراقبة (المراقب يقف في نقطة المراقبة) وبالمثل الزاوية اليسارية و أيضاً نقاط الاستناد اليمينية واليسارية. يمثل الشكل (2) الأرصاد الزاوية لنقطة المراقبة رقم (41) من نقطتي الاستناد (2,3) وهي مقدرة بالغراد. حيث يتم إدخاليا في ممف اإلدخال وفق التسمسل التالي:

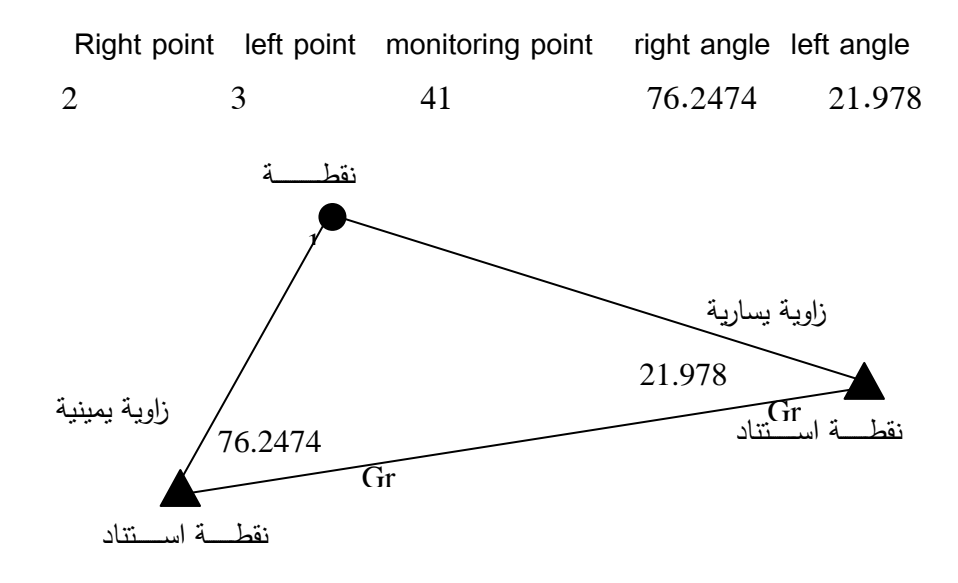

**الشكل)3( األرصاد الزاوية لنقطة المراقبة**

تم اعتبار تسميات اصطالحية من أجل إدخال األرصاد الزاوية عمى اعتبار أن الراصد يقف في نقطة المراقبة.

#### **النتائج والمناقشة:**

تم اختبار البرنامج المعد لحساب االنزياحات األفقية بتطبيق قياسات االنزياحات المنفذة عمى سد الثورة في محافظة اللاذقية. نتألف شبكة الاستناد من 20 نقطة وهي موزعة ومزروعة حول جسم السد من قبل الجهة المستثمرة للسد وتوزعت نقاط المراقبة على جسم السد وفق أربعة مستويات: في المستوي الأول يوجد 21 نقطة مراقبة وهي تمثل محور السد وفي المستوي الثاني يوجد 08 نقطة مراقبة وفي المستوي الثالث يوجد 03 نقطة مراقبة وفي المستوي الرابع يوجد 8 نقاط مراقبة.

في تطبيقنا تم اختيار شبكة مراقبة مكونة من أربع نقاط استناد موزعة حول السد و عدة نقاط مراقبة موزعة عمى محور السد في المستوي الأول. تم إجراء القياسات الزاوية على سد الثورة اللازمة لحساب إحداثيات نقاط المراقبة على السد في الشهر الثالث من عام 2010 وتم اعتبار هذه القياسات قياسات الدورة الأخيرة، حيث تم اعتماد إحداثيات نقاط المراقبة المحسوبة من قبل مديرية الموارد المائية في حوض الساحل في عام 0995 كقياسات الدورة األولية وبالتالي يتم حساب االنزياحات من خالل فروق اإلحداثيات بين دورتي القياس وذلك خالل خمسة عشر عاما )في ىذه الحالة اليمكن االعتماد عمى فروق القياسات, وذلك لعدم حصولنا عمى جداول أرصاد مديرية الموارد المائية في حوض الساحل وبالتالي الطريقة الوحيدة هي حساب الانزياحات من خلال حساب فروق الإحداثيات بين الدورتين ). بعد إدخال ملف الارصاد يقوم البرنامج بإجراء الحسابات وإخراج النتائج على شكل ملف نصبي يحتوي على  $\frac{1}{\epsilon}$ عناوين النتائج لتسهيل تمييزها وتحليلها. حيث يحوي الملف النصبي على عدد نقاط الاستناد و عدد الأرصاد الزاوية و دقة قياس الاتجاه كما هو مبين في الجدول (1).

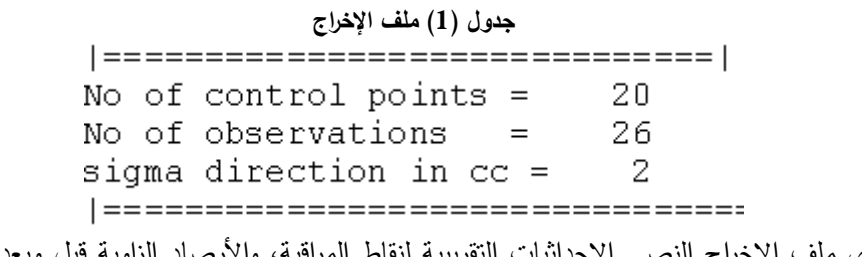

و يحوي ملف الإخراج النصـي الإحداثيات النقريبية لنقاط المراقبة، والأرصـاد الزاوية قبل وبعد تعديلها مـع خطأ التصحيح للزاوية. كما يحوي ملف الإخراج إحداثيات نقاط المراقبة المعدلة، كما يحوي ملف الإخراج مركبات إهليلج الأخطاء. وتوضح الجداول التالية عينة من ملف الإخراج النصبي الذي يقدمه البرنامج:

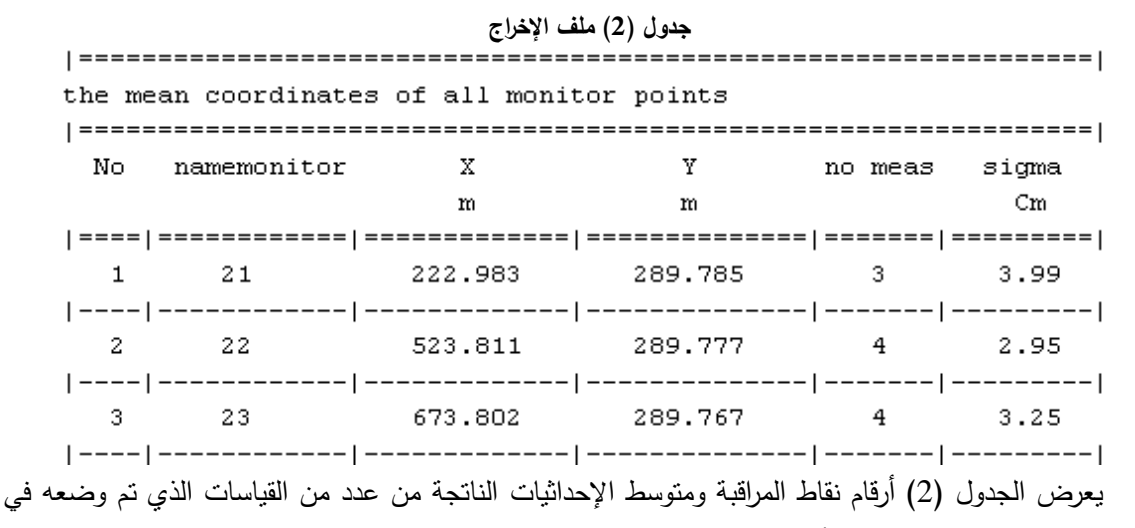

عمود no meas إضافة إلى الخطأ المتوسط التربيعي لموقع نقطة المراقبة (العمود sigma).

**جدول )3( ممف اإلخراج**

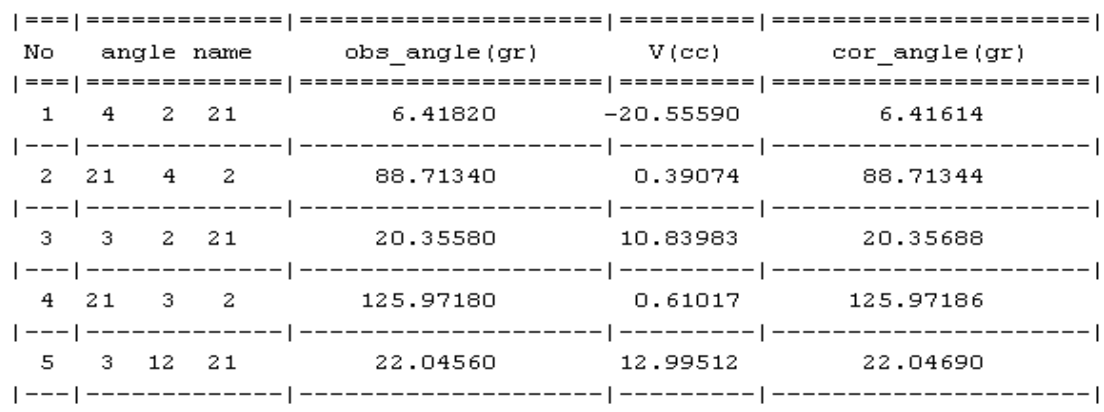

في الجدول السابق تم عرض قيمة الزاوية المرصودة بالغراد إضافة إلى الخطا المحسوب (مقدرا بالـ CC ) باستخدام التربيعات الصغرى, كما تم عرض قيمة الزاوية المصححة.

|       | Approximate Coordinates                           |           | Final Coordinates |          | Differences |           | segx            | segy   | kind station |
|-------|---------------------------------------------------|-----------|-------------------|----------|-------------|-----------|-----------------|--------|--------------|
| point | XD                                                | YO        | XF                | YF       | DX:         | DY.       | DX:             | 57     |              |
|       |                                                   | m         |                   |          | €m          | Cm        | Cm <sup>-</sup> | Cm     |              |
|       |                                                   |           |                   |          |             |           |                 |        |              |
| 20    | 959,0120                                          | 383,0628  | 959,0120          | 383,062B | 0,0000      | 0.0000    | 0.0000          | 0.0000 | fixed        |
|       | <b>NO RESERVED AND RESIDENTS OF REAL PROPERTY</b> |           |                   |          |             |           |                 |        |              |
| 21    | 222.9826                                          | 289,7848  | 222.9741          | 289,7820 | $-0.8447$   | $-0.2761$ | 0.2244          | 0.6042 | new          |
|       |                                                   |           |                   |          |             |           |                 |        |              |
| 22    | 523.8107                                          | 289, 7774 | 523.8119          | 289,7830 | 0.1237      | 0.5549    | 0.4238          | 0,4243 | new          |
|       |                                                   |           |                   |          |             |           |                 |        |              |
| 23    | 673,8024                                          | 289,7668  | 673,8012          | 289,7670 | $-0.1277$   | 0.0190    | 0.6876          | 0.4394 | new          |

**جدول )4( ممف اإلخراج**

في الجدول (4) تم عرض الإحداثيات التقريبية لنقاط المراقبة إضافة إلى الإحداثيات المعدلة بالتربيعات الصغرى ليا. وكذلك تم إيضاح الفرق بين اإلحداثيات المعدلة والتقريبية وقيمة الخطأ المتوسط التربيعي في االتجاىين إضافة إلى نوع النقطة.

#### **جدول )5( ممف اإلخراج**

The elements of the error ellipses for all points theta  $max\_axes$ min\_axes point Cm Cm Gr 0.613697 0.197007 11.825814  $21$ 0.339070 0.494631 49.887546 22 0.723790 0.376793 23 -23.851038 

تضمن الجدول ( 5) عناصر إهليلج التشوه من نصف قطر أعظمي وأصغري إضافة الى زاوية دوران المحور األعظمي عن محور Y وذلك من أجل إيضاح تشوه نقاط المراقبة.

كما يحوي ملف الإخراج قيم الانزياحات الأفقية لنقاط المراقبة وفق المحورين و الانزياح الكلي لنقطة المراقبة كمايلي:

| $\epsilon$ and $\epsilon$ and $\epsilon$ and $\epsilon$<br>the deformation of monitoring points |                                         |                          |                                  |  |  |  |  |
|-------------------------------------------------------------------------------------------------|-----------------------------------------|--------------------------|----------------------------------|--|--|--|--|
| po num                                                                                          | dХ<br>mm                                | dY<br>mm                 | dР<br>mm                         |  |  |  |  |
| 21                                                                                              | $-5.9$                                  | 11.0                     | 12.5                             |  |  |  |  |
| 22                                                                                              | 1.9                                     | $-7.0$                   | 7.3                              |  |  |  |  |
| -23<br>---------                                                                                | 2.2                                     | $-3.0$                   | 3.7                              |  |  |  |  |
| -24<br>--------                                                                                 | 0.8<br>-----------                      | $-14.2$<br>------------- | 14.2<br>----------               |  |  |  |  |
| 25                                                                                              | $-3.6$<br>______________ ______________ | $-9.7$                   | 10.3<br>1 - -- --- - <i>----</i> |  |  |  |  |
| 26                                                                                              | 8.9                                     | 13.7                     | 16.3                             |  |  |  |  |

**جدول )6( ممف اإلخراج**

يوضح الجدول السابق رقم نقطة المراقبة والانزياح بالاتجاهين X و Y وكذلك بالاتجاه القطري. نلاحظ من الجدول (6) أن اكبر الانزياحات هي حوالي 14 مم للنقطة رقم 24 خلال الفترة الممتدة من 1995 حتى 2010 وهي النقطة الواقعة وسط جسم السد.

كما يمكن إخراج نتائج أخرى قد تم حسابيا من قبيل معرفة العالقة بين الخطأ المتوسط التربيع السابق والالحق, حيث إن ىذه العالقة يجب أن تكون قريبة من الواحد لمتأكد من سالمة عممية التعديل وقد نتج أن ىذه النسبة مساوية إلى 0.8 وتعد ىذه النسبة مقبولة, أي أن عممية التعديل صحيحة.

يقوم البرنامج برسم شكل رسومي يبين نقاط المراقبة ونقاط الإستناد وخطوط رصد الاتجاهات للسد المدروس كما هو مبين في الشكل رقم (4).

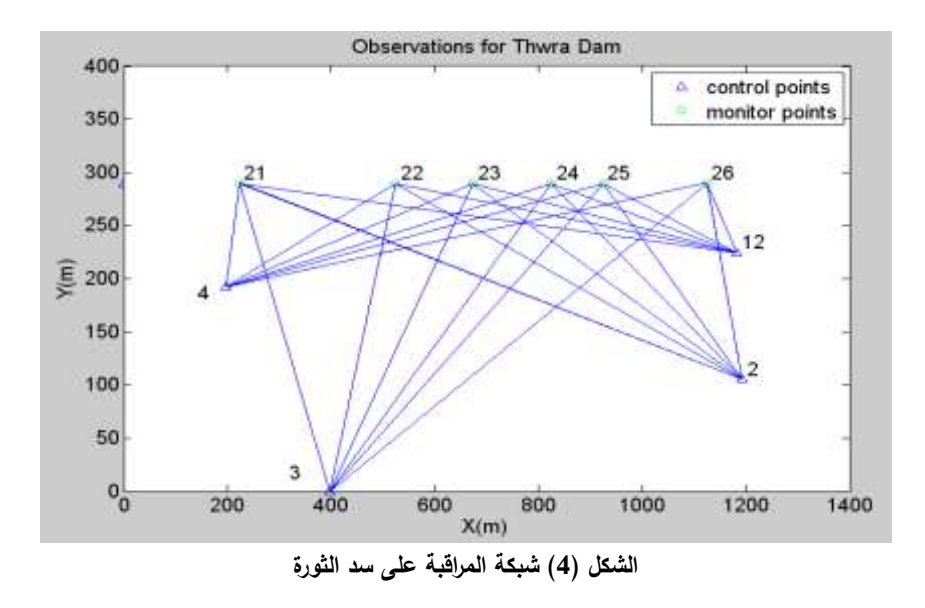

يقوم البرنامج المعد بإنتاج شكل رسومي لاهليلج الأخطاء لنقاط المراقبة (الشكل رقم 5). ولم يتم عرض الخطأ الاهليلجي النسبي لثبات نقاط الربط وثبات نسبي لنقاط المراقبة.

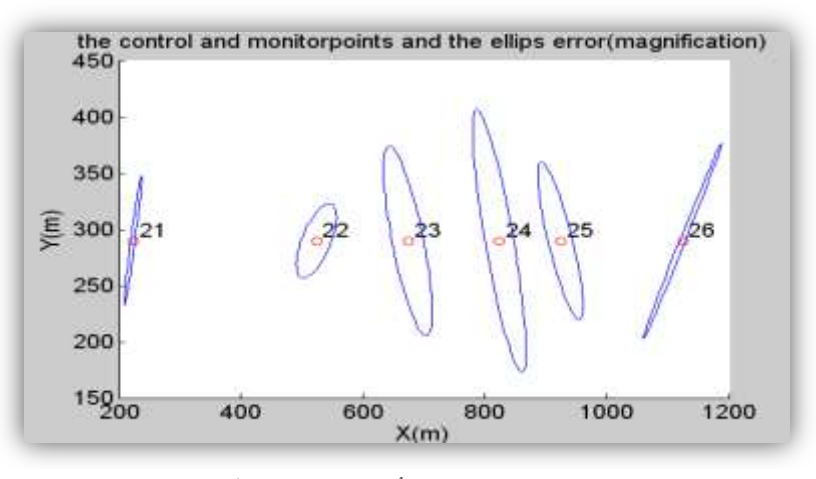

**الشكل )5( اىميمج األخطاء لنقاط المراقبة**

يعطي البرنامج المعد مخططاً بيانياً يمثل العالقة بين رقم نقطة المراقبة الخطأ المتوسط التربيعي الموضعي ليا كما في الشكل رقم )6(.

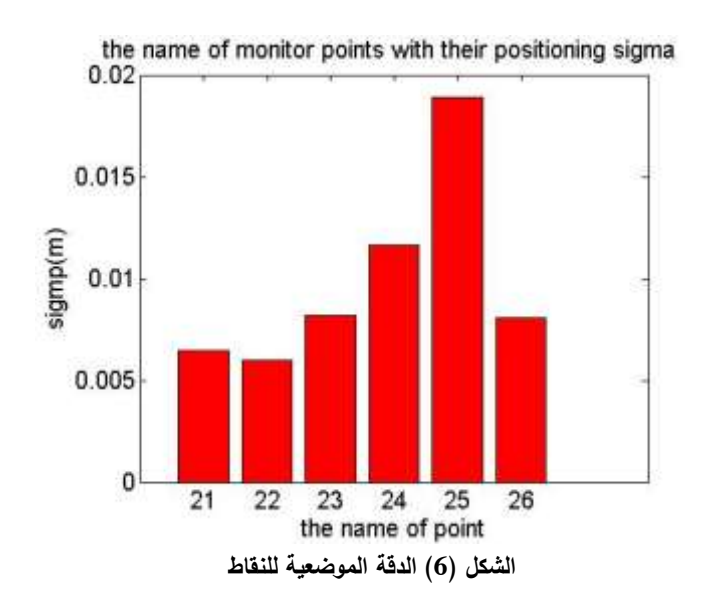

من الشكل السابق يمكن معرفة قيمة الخطأ المتوسط التربيعي الموضعي لنقطة ما.

يقوم البرنامج بإخراج مخطط بياني يمثل قيم الانزياحات الأفقية لنقاط المراقبة وفق المحورين (X,Y)، حيث إن المحور X يمثل محور جسم السد والمحور Y المحور العمودي عليه كما في الشكل رقم (7). يمثل المحور الأفقي للشكل أرقام النقاط أما المحور العمودي عليه فيمثل الانزياحات مقدرة بالمم. يقوم البرنامج بإخراج شكل رسومي يبين قيم الإنزياحات الكلية للنقاط على شكل شعاع (vector) .

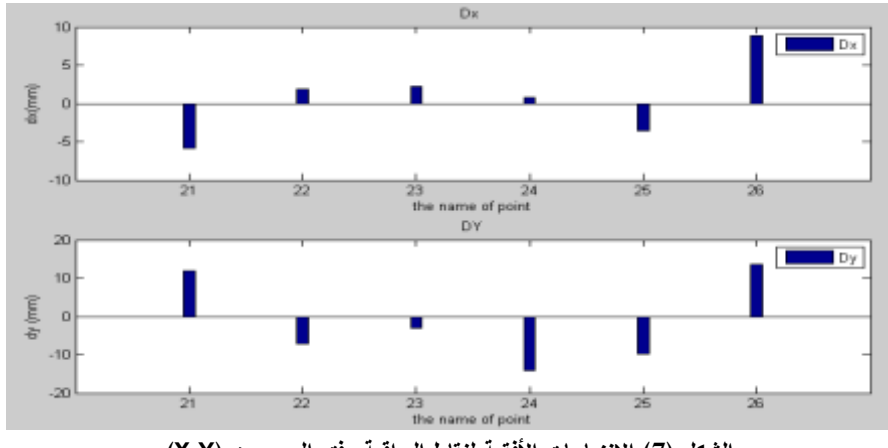

**الشكل )7( االنزياحات األفقية لنقاط المراقبة وفق المحورين )Y,X)**

#### **مقارنة نتائج البرنامج المعد مع نتائج برنامج Desktop Development Land AutoCAD**

تم تعديل القياسات الزاوية في شبكة المراقبة المساحية بواسطة برنامج ) Land ) لمحصول عمى اإلحداثيات النيائية المعدلة لنقاط المراقبة وتم مقارنتيا باإلحداثيات لنقاط المراقبة المعدلة بواسطة البرنامج المعد كما ىو مبين في الجدول رقم )0(. نالحظ أن اإلحداثيات النيائية المعدلة لنقاط المراقبة المحسوبة بالبرنامج المعد ىي متقاربة جدا مع اإلحداثيات الناتجة من برنامج ) Land) .

| point | adjusted coordinates from deformation<br>program |          |           | adjusted coordinates from<br>land program | difference |        |
|-------|--------------------------------------------------|----------|-----------|-------------------------------------------|------------|--------|
|       | X(m)                                             | Y(m)     | X(m)      | Y(m)                                      | dX(mm)     | dY(mm) |
| 21    | 222.9741                                         | 289.782  | 222.9742  | 289.7824                                  | 0.1        | 0.4    |
| 22    | 523.8119                                         | 289.783  | 523.8113  | 289.7799                                  | 0.6        | 3.1    |
| 23    | 673.8012                                         | 289.767  | 673.8003  | 289.7658                                  | 0.9        | 1.2    |
| 24    | 823.9798                                         | 289.7558 | 823.9828  | 289.7598                                  | 3          | 4      |
| 25    | 923.9764                                         | 289.7603 | 923.9827  | 289.7696                                  | 6.3        | 9.3    |
| 26    | 1124.2689                                        | 289.8037 | 1124.2663 | 289.7961                                  | 2.6        | 7.6    |

**الجدول )1( مقارنة بين اإلحداثيات المعدلة لنقاط المراقبة الناتجة من Development Land ومن البرنامج المعد**

#### **االستنتاجات والتوصيات:**

#### **االستنتاجات:**

1. تبين من خلال النتائج التي حصلنا عليها كفاءة البرنامج المعد لحساب الانزياحات الأفقية في السدود باستخدام القياسات الزاوية فقط في شبكات المراقبة الجيوديزية, وبالتالي يساىم في تقييم سالمة المنشأة.

2. يقدم البرنامج المعد تقارير وصفية متكاملة (الإخراج النصبي للبرنامج) تتضمن تقريرا مفصلا عن الأرصاد الزاوية الخام والمعدلة، إحداثيات نقاط المراقبة في كل دورة قياس، اهليلج الأخطاء، قيم الانزياحات الأفقية لنقاط المراقبة وفق المحورين (X,Y)، الانزياح الكلي للنقطة المرصودة.

3. يقدم البرنامج المعد مخططات رسومية وبيانية (الإخراج الرسومي) توضح القيم التي تم ذكرها في الملف النصي وذلك بعدة أشكال منيا شكل يوضح شبكة المراقبة مع القياسات التي نفذت ومواقع نقاط االستناد و نقاط المراقبة

وكذلك الشكل الذي كان الغرض منه توضيح قيم الدقة الموضعية لنقاط المراقبة، وقد تم إيضاح قيم الانزياحات بيانياً وفق المحورين (X,Y) (محور السد والمحور المعامد له)، وشكل يبين انزياح موقع النقطة بشكل شعاعي، ومخطط يوضح إىميمج األخطاء لنقاط المراقبة.

**التوصيات:**

1. إن الانزياحات التي يحسبها البرنامج هي انزياحات أفقية مطلقة، ومن أجل زيادة عامل الأمان يجب تنفيذ قياسات تشوهات نسبية في السدود باستخدام الأجهزة الخاصة.

.3 يتم تنفيذ قياسات االنزياحات في الحالة الطبيعية لمسد كل ستة أشير و عند الشك باستقرار السد يجب تكثيف دورات القياس.

3. يجب وضع نقاط الاستناد في شبكة المراقبة بعيدا عن نقاط المراقبة المركزة على المنشاة أي خارج مجال االنزياحات بحيث تبقى مواقعيا ثابتة خالل فترة الرصد.

.2 يجب التأكد من ثبات نقاط االستناد خالل فترة المراقبة و يجب التأكد من طريقة زرع النقاط في شبكة المراقبة المساحية.

**المراجع:**

- 1. LUTES, J. *"Automated Dam Displacement Monitoring Using A Robotic Total Station*". Department of Geodesy and Geomatics Engineering Technical, Report No.214,University of New Brunswick, Fredericton, Canada, 2002. 138.
- 2. LOUIS, M. "*Dam Seepage Monitoring System version 2.0*", U.S. Department of Homeland Security, FEMA-Federal Emergency Management Agency, National Dam Safety Program, September 2004,12. [www.damsafety.org](http://www.damsafety.org/)
- 3. SCHROEDEL, J. *Structural Deformation Surveying*. US Army Corps of Engineering , CEVW-EE, Washington, USA, 2002, 292.
- 4. David Watt & Peter Swallow, *Surveying Historic Building*. Redwood Books Ltd, Trowbridge, Great Britain, 1996, 302.
- 5. GHILANI, C. D.; WOLF, P. R. *Adjustmenet Computations*, Fourth Edition, Jhon Wiley& Sons Inc., Hoboken, New Jeresy, USA, 2006, 632.
- 6. LYSHEVSKI, S. E. *Engineering and Scientific Computtion Using MATLAB*, Jhon Wiley& Sons Inc., Hoboken, New Jeresy, USA, 2003, 227.